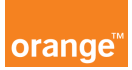

## Opis kursu "Doładowania"

Sekcja Doładowania dostępna jest w dziale Usługi znajdującym się w górnym menu aplikacji.

W tym panelu możesz zarządzać limitami na transmisję danych w roamingu dla pojedynczego numeru jak i dla wszystkich numerów z przypisanych do Ciebie kont.

Wybierając panel doładowania w oknie pojawi się informacja: Zwiekszenie limitu transmisji danych w roamingu, kliknij przycisk dalej jeżeli, chcesz zwiększyć limit. W kolejnym oknie pojawi się lista z wyborem doładowań, z różnymi przedziałami.

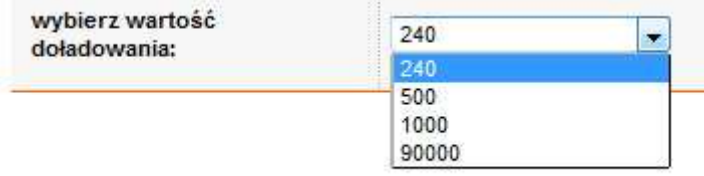

Po wybraniu limitu kliknij dalej, w oknie pojawią się wszystkie konta, którymi zarządzasz. Możesz zaznaczyć całe konto lub po rozwinięciu, możesz wybrać interesujące Cię numery telefonów.

Kliknij przycisk dalej - zobaczysz podsumowanie operacji, i jeżeli lista numerów się zgadza, zatwierdź przyciskiem wykonaj operację.

Zawsze możesz sprawdzić historię doładowań, wchodząc w panel doładowania a następnie klikając przycisk pokaż historie doładowań, gdzie zobaczysz listę swoich zleceń.

W szczegółach sprawdzisz: dla jakiego numeru i jaki limit został wprowadzony wraz ze statusem zlecenia oraz datą realizacji.

Pamiętaj: Doładowania, które wprowadzasz działają tylko w bieżącym okresie. W nowym okresie rozliczeniowym wracają do limitu podstawowego.